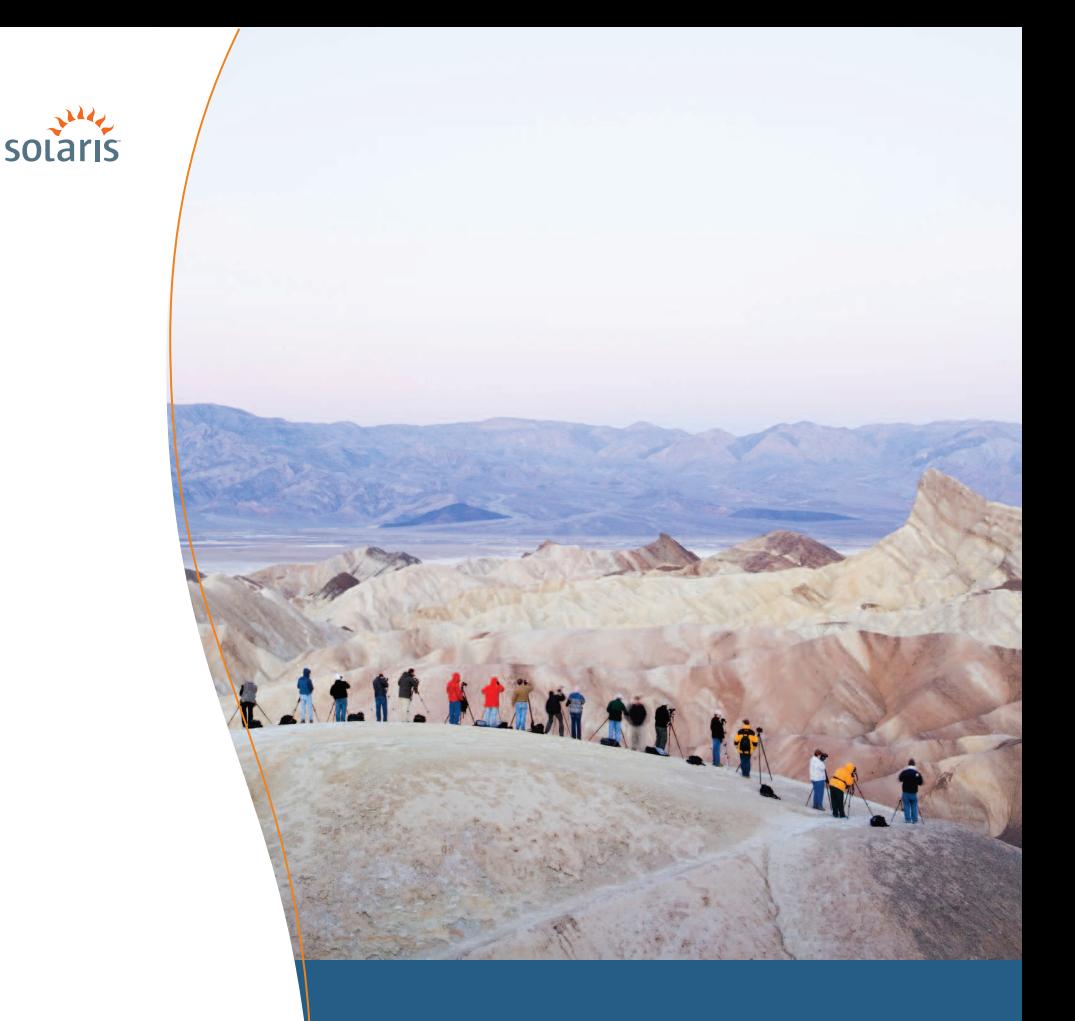

# **WORKING WITH ZFS SNAPSHOTS**

**> Solaris™ 10** How-To Guides

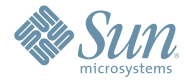

Dominic Kay, Solaris Marketing Version 1.0 | *Last updated: 01/05/09*

# About This Solaris™ How-To Guide

This guide is intended to show a new user the capabilities of the ZFS snapshots feature. It describes the steps necessary to set up a ZFS filesystem and the use of snapshots including how to create them, use them for backup and restore purposes, and how to migrate them between systems. After reading this guide, the user will have a basic understanding of how snapshots can be integrated into system administration procedures.

**Contributors: Reviewed by Paul Eggleton & Cindy Swearingen**

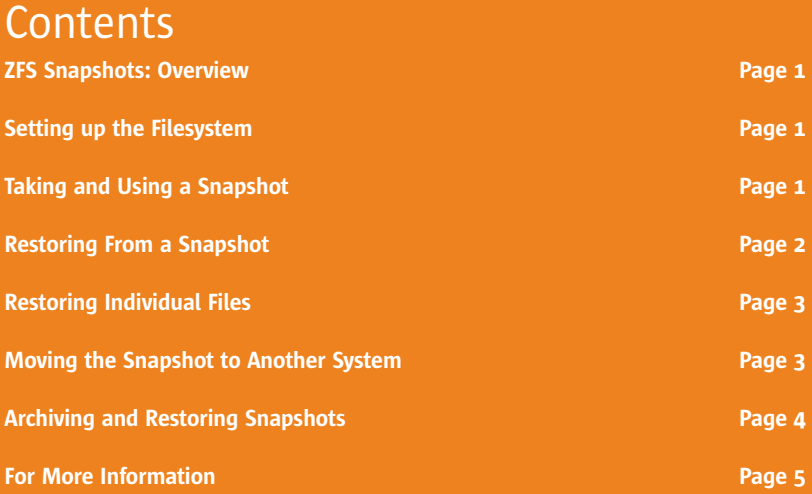

# ZFS Snapshots How-To Guide

#### **ZFS Snapshots: Overview**

A *zfs snapshot* is a read-only copy of a Solaris™ ZFS file system or volume. Snapshots can be created almost instantly and initially consume no additional disk space within the pool. They are a valuable tool both for system administrators needing to perform backups and other users who need to save the state of their file system at a particular point in time and possibly recreate it later on the same machine or some other. It is also possible to extract individual files from a snapshot. These tasks can be performed with ZFS without the need for any additional software. In this short guide, we take a look at the simple command syntax necessary to achieve these tasks.

#### **Setting up the File System**

1. First, we create a pool (which we call *pool* ) and display it:

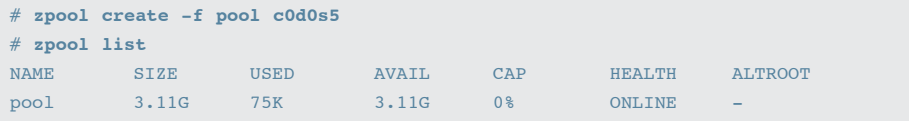

2. Then we create a file system (called file system) in our pool and confirm that we have done so:

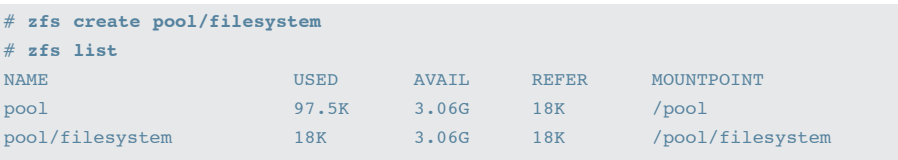

3. Now to illustrate our example we fill the file system with some data:

```
# cd /platform
# du -h -s .
261M .
# find . -print | cpio -pd /pool/filesystem
536032 blocks
# zfs list
NAME USED AVAIL REFER MOUNTPOINT
pool 206M 2.86G 19K /pool
pool/filesystem 206M 2.86G 206M /pool/filesystem
```
We are now ready to start working with snapshots.

### **Taking and Using a Snapshot**

1. Snapshots are named with the syntax *pool/fs@something*, where something can be a fairly arbitary name, but ideally one that means something to the creator.

```
# zfs snapshot pool/filesystem@thursday
```
**2**

2. The snapshot is then visible using *zfs list*:

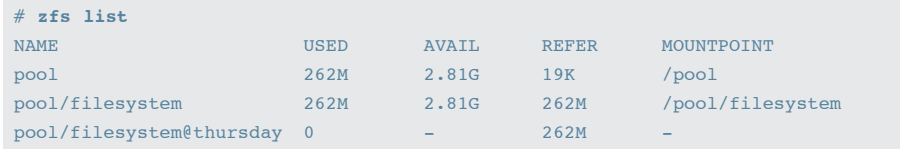

3. However, the snapshot does not appear as a file system using *df*:

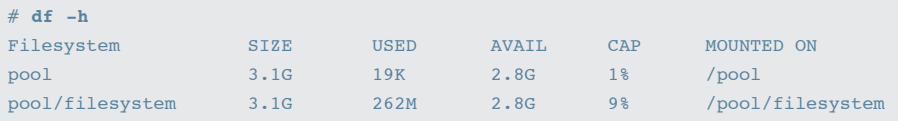

The reason it is hidden from normal Solaris utilities such as ls, tar, cpio, and others is to prevent the snapshot from appearing in backups.

### **Restoring From a Snapshot**

1. Our snapshot can now be used as a recovery mechanism. First, we "accidentally" delete all the files in our file system:

```
# cd /pool/filesystem
# ls
i86hvm i86pc i86xpv
# rm -rf *
# ls
# df -h /pool/filesystem
Filesystem SIZE USED AVAIL CAP MOUNTED ON
pool/filesystem 3.1G 18K 2.8G 1% /pool/filesystem
```
We see that the files have been removed and the size of the data reported for our file system has decreased appropriately.

2. Rolling back the snapshot to restore all our missing files is trivial:

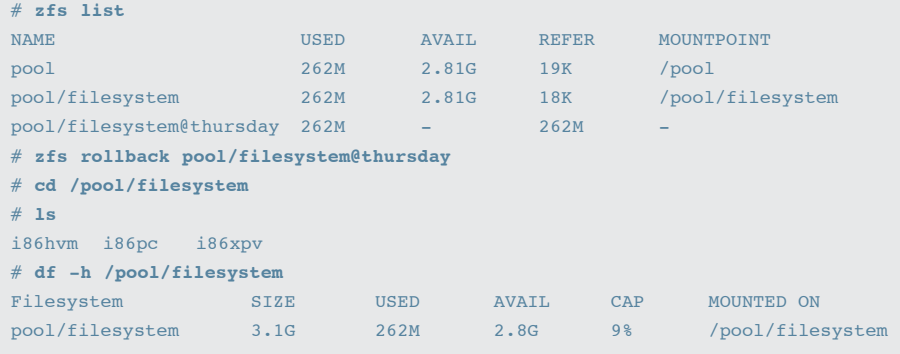

We can see that the files have been returned and the space consumed again.

### **Restoring Individual Files**

1. It is possible to copy individual files from a snapshot by changing into the hidden .zfs directory of the pool that has been snapped:

```
# cd /pool
# ls -la
total 8
drwxr-xr-x 3 root root 3 Sep 11 15:33.
drwxr-xr-x 23 root root 512 Sep 11 15:30 ..
drwxr-xr-x 2 root root 2 Sep 11 17:23 filesystem
# cd filesystem
# ls -la
total 6
drwxr-xr-x 2 root root 2 Sep 11 17:23 .
drwxr-xr-x 3 root root 3 Sep 11 15:33 ..
# cd .zfs
# ls
snapshot
# cd snapshot
# ls
thursday
# cd thursday
# ls
i86hvm i86pc i86xpv
```
#### **Moving the Snapshot to Another System**

1. You can move the snapshot to another system and install it there as a usable filesystem. First, create a pool to receive the snapshot on the target system:

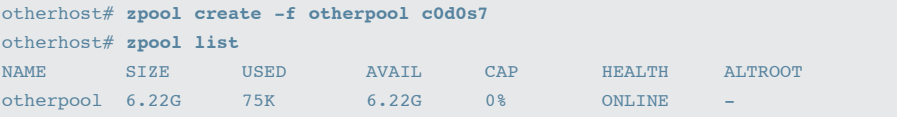

2. Then *send* the snapshot over the network and *receive* it into the pool using a combination of the ZFS send/receive commands and a network pipe:

```
# zfs send pool/filesystem@thursday | ssh otherhost "/usr/sbin/zfs receive
 otherpool/myfs"
```
3. The received snapshot is then visible in the pool on the other host:

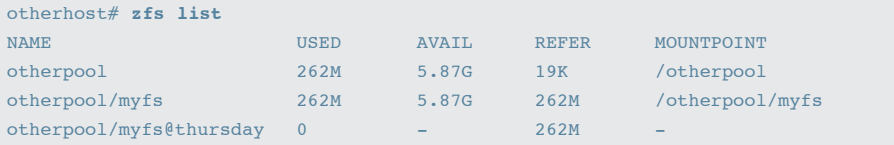

# **Archiving and Restoring Snapshots**

Another use of snapshots is to create archives for long-term storage elsewhere.

1. In the following sequence of commands, we send the snapshot into a file and then compress it. It can then be retrieved from the file when required. This is also shown:

```
# zfs send pool/filesystem@thursday > /var/tmp/thursday.snap
# gzip -9 -v /var/tmp/thursday.snap
# zfs create pool/thursday
# gzip -d -c /var/tmp/thursday.snap.gz | zfs receive -F pool/thursday
```
## **For More Information**

There is more to the use of ZFS snapshots that we have not covered in this brief treatment. More comprehensive coverage of both ZFS snapshots and clones, a related concept, are covered in the ZFS Administration Guide at Chapter 6: Working With ZFS Snapshots and Clones at [http://docs.sun.com/app/docs/doc/819-5461.](http://docs.sun.com/app/docs/doc/819-5461) The Solaris ZFS manual is at [http://docs.sun.com.](http://docs.sun.com)

Other sources of information are collected together below:

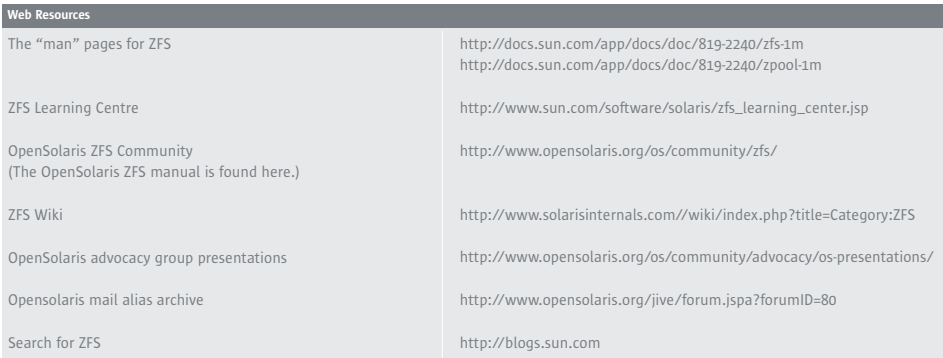

#### [sun.com/solaris](http://www.sun.com/solaris/)

**By Sun** 

Sun Microsystems, Inc. 4150 Network Circle, Santa Clara, CA 95054 USA Phone 1-650-960-1300 or 1-800-555-9SUN Web sun.com

© 2009 Sun Microsystems, Inc. All rights reserved.

This product or document is protected by copyright and distributed under licenses restricting its use, copying, distribution, and decompilation. No part of this produced in document may be reproduced in any form by any any

Parts of the product may be derived from Berkeley BSD appliances, licensed from the University of California.

Sun, Sun Microsystems, Solaris, ZFS, and the Sun logo are trademarks, registered trademarks, or service marks of Sun Microsystems, Inc. or its subsidiaries in the U.S. and other countries.

The OPEN LOOK and Sun's Graphical User Interface was developed by Sun Microsystems, Inc. for its users and licensees. Sun acknowledges the pioneering efforts of Xerox in researching and developing the concept of<br>visua or g

RESTRICTED RIGHTS: Use, duplication, or disclosure by the U.S. Government is subject to restrictions of FAR 3227740(pl2/6/87) and FAR 22277305(pl/6/55) and DFAR 227.72023(a).<br>DOCUMENTATION IS ROVIDED OAS ISO AND ALLEXPRESS